# **RANCANG BANGUN SISTEM INFORMASI MANAJEMEN LABORATORIUM KOMPUTER SEKOLAH BERBASIS** *WEBSITE* **DENGAN TEKNOLOGI** *QR CODE*  **MENGGUNAKAN** *FRAMEWORK LARAVEL*

# **(STUDI KASUS : LABORATORIUM KOMPUTER SMP NEGERI 4 PONOROGO)**

#### **Bastian Arfianto**

D3 Manajemen Informatika, Fakultas Teknik, Universitas Negeri Surabaya

Email: [bastian.18002@mhs.unesa.ac.id](mailto:bastian.18002@mhs.unesa.ac.id)

#### **Asmunin**

#### Teknik Informatika, Fakultas Teknik, Universitas Negeri Surabaya

Email: [asmunin@unesa.ac.id](mailto:asmunin@unesa.ac.id)

#### **Abstrak**

Laboratorium Komputer merupakan ruangan tertutup yang dirancang untuk melakukan kegiatan pembelajaran menggunakan metode praktikum yang membuahkan hasil pengalaman belajar dimana siswa dapat berinteraksi dengan berbagai alat dalam komputer untuk mengamati masalah yang bisa diamati secara langsung dan dapat membuktikan sendiri sesuatu yang telah dan akan dipelajari. Laboratorium Komputer digunakan sebagai tempat untuk mengembangkan keterampilan dalam bidang teknologi informasi. Perkembangan teknologi yang pesat berdampak dalam berbagai aspek bidang, salah satu yang terdampak adalah dalam hal pengelolaan dan pelayanan laboratorium komputer sekolah. Dalam studi kasus SMP Negeri 4 Ponorogo, terdapat 4 laboratorium komputer yang dikelola oleh satu kepala laboratorium secara manual. Dalam upaya meningkatkan kinerja pengelolaan dan pelayanan laboratorium komputer, diperlukan sebuah sistem informasi manajemen laboratorium komputer berbasis *website*. Sistem informasi ini menggunakan *framework laravel* untuk memudahkan pembuatan sistem informasi. Sistem informasi ini menggunakan teknologi *QR Code* dalam pengelolaan data barang.

**Kata kunci** : Sistem informasi, laboratorium komputer, framework laravel, QR Code.

#### **Abstract**

Computer laboratory is closed room designed as needed to teaching and learning activities with practicum method that can make learning experience where students can interact with various tools based in computer to observe problems that can observed directly and prove something learned. The function of computer laboratory is as a place to develop skills in the field of information science & technology. The rapid growth and development of technology has an impact in every aspects of field, one of which is affected in service management in school computer laboratory. In the case study of SMP Negeri 4 Ponorogo, there are 4 computer laboratories who managed by one head laboratory manually. In order to improve performance service management of computer laboratory, a web-based computer laboratory management information system is required. This information system is using laravel framework to ease the development of information system. Information system is using QR Code technology to manage data.

**Keyword** : Information system, Computer laboratory, laravel framework, QR Code.

#### **PENDAHULUAN**

Laboratorium Komputer merupakan ruangan tertutup yang dirancang untuk melakukan kegiatan pembelajaran siswa dengan metode praktikum yang dapat membuahkan hasil pengalaman pembelajaran dimana siswa dapat berinteraksi dengan bahan dan alat dalam komputer untuk mengamati masalah yang dapat dilihat secara langsung dan membuktikan sendiri sesuatu yang telah dan akan dipelajari. Sebagai salah satu sarana pendidikan, laboratorium komputer

memegang peranan yang cukup penting dengan mencapai tujuan pendidikan.

SMP Negeri 4 Ponorogo adalah salah satu sekolah menengah pertama (SMP) negeri yang merupakan institusi pendidikan di bawah naungan Dinas Pendidikan Kabupaten Ponorogo. SMP Negeri 4 Ponorogo berlokasi di Jalan Jenderal Soedirman nomor 92, Kelurahan Kepatihan, Kecamatan Ponorogo, Kabupaten Ponorogo. Salah satu fasilitas yang ada di SMP Negeri 4 Ponorogo adalah laboratorium komputer. SMP Negeri 4 Ponorogo memiliki 3 laboratorium komputer dengan masing-masing laboratorium terdiri dari 30 komputer klien dan 1 komputer *admin* yang pengelolaannya dikelola oleh satu kepala laboratorium dan tiga guru TIK dengan pengawasan kepala sekolah.

Dalam upaya meningkatkan manajemen pengelolaan dan pelayanan laboratorium komputer, maka diperlukan perubahan teknik manajemen yang disesuaikan dengan menggunakan pemanfaatan perkembangan teknologi. Beberapa pertimbangan mengenai alasan manajemen laboratorium komputer menggunakan teknologi informasi dan komunikasi antara lain: (1) tuntutan terhadap pengelolaan dan pelayanan laboratorium komputer yang baik sebagai salah satu penunjang akreditasi sekolah, (2) tuntutan untuk memanfaatkan sumber daya manusia dengan efektif, (3) tuntutan terhadap kebutuhan waktu yang singkat, dan (4) keberagaman informasi yang diolah. Salah satu cara alternatif yang diperlukan adalah dengan membangun sistem informasi manajemen laboratorium komputer berbasis *website*.

Alasan penggunaan sistem informasi diantaranya adalah : (1) pengelolaan data yang sangat cepat, (2) akurasi dan ketepatan yang lebih akurat, (3) fleksibilitas dan keefisienan dalam pelayanan, (4) mereduksi biaya operasional, (5) kemudahan berinteraksi dalam pelayanan tanpa sentuh tangan (*without hand-touch*) yang dapat menghindari kerumunan dan tersebarnya virus covid-19.

Salah satu fitur yang digunakan pada sistem informasi manajemen komputer adalah pendataan dan pengelolaan data barang menggunakan kode QR / *QR Code*. QR Code atau *Quick Response Code* adalah salah satu tipe *barcode* yang bisa dibaca dengan mudah oleh perangkat digital (*digital device)* yang menyimpan informasi dalam rangkaian piksel (*pixel*) dalam bentuk persegi. Umumnya, *QR Code* mampu menyimpan 4289 karakter atau 2089 digit, termasuk penggunaan karakter spesial ataupun tanda baca yang terdapat di dalamnya.

# **KAJIAN PUSTAKA Sistem Informasi**

Menurut Robert A. Leitch dan K. Roscoe Davis, Sistem Informasi merupakan sebuah sistem yang terdapat di dalam suatu komunitas atau organisasi tertentu yang mempertemukan kebutuhan pengelolaan transaksi harian, kompabilitas operasi , bersifat manajerial dan kegiatan dari suatu komunitas/organisasi dan menyediakan pihak luar tertentu dengan laporan yang diperlukan.

## **Kode QR (***QR Code***)**

*QR Code* (singkatan dari *Quick Response Code*) adalah tipe dari kode batang (*barcode*) yang berisi kode *matrix dots* (titik). Kode QR dapat dipindai memakai pemindai QR (*QR Scanner*) atau telepon pintar dengan kamera bawaan. Setelah dipindai, aplikasi dalam alat akan mengonversi *dots* (titik) di dalam kode menjadi angka atau rangkaian karakter.

### **Framework**

Dalam pengembangan perangkat lunak, sebuah kerangka kerja atau *framework* adalah struktur konseptual dan teknologi dukungan yang umumnya ditentukan dengan modul perangkat lunak tertentu, yang dapat berfungsi sebagai dasar (*base*) untuk organisasi dan pengembangan perangkat lunak.

Dengan kata lain, *framework* merupakan semacam *template*, skema, atau struktur konseptual berbasis teknologi yang mengizinkan pengerjaan dengan cara yang lebih mudah. Dengan cara ini, kemungkinan kesalahan pemrograman dapat dihindari.

## **Konsep MVC (***Model, View, Controller***)**

Dalam pengembangan perangkat lunak (*software development*), *framework* biasanya mengimplementasikan pola desain yang disebut MVC.

MVC adalah singkatan dari *Model, View,* dan *Controller*. MVC merupakan metode untuk mengolah kode pemrograman. Ide dari penggunaan MVC adalah masing-masing segmen dari kode pemrograman memiliki tujuan-tujuan yang berbeda. Sebagian kode berfungsi untuk menyimpan data ke dalam aplikasi, sebagian kode membuat aplikasi terlihat lebih rapi, dan sebagian kode mengontrol cara aplikasi yang dirancang bekerja.

Kode *Model* umumnya mencerminkan hal-hal di dunia nyata. Kode ini dapat berfungsi untuk menyimpan data mentah (*raw data*), atau bisa juga untuk mendefinisikan komponen penting dari sebuah aplikasi. Kode *View* terdiri dari seluruh fungsi yang berinteraksi secara langsung dengan pengguna. Kode ini membuat aplikasi terlihat lebih bagus. Kode *Controller* berfungsi sebagai penghubung antara kode *Model* dengan kode *Views*. Kode ini menerima masukan (*input*) dari pengguna dan memutuskan apa yang akan terjadi setelah itu. Kode *Controller* bisa disebut sebagai otak dari aplikasi.

# **Laravel**

Laravel adalah sebuah kerangka kerja (*framework*) web berbasis PHP yang bersifat *opensource*. Laravel diciptakan oleh Taylor Otwell dan digunakan untuk pengembangan perangkat lunak berbasis web menggunakan pola MVC. Laravel menggunakan kembali komponen yang telah ada dari *framework* yang berbeda yang membantu dalam pengembangan perangkat lunak berbasis web.

## **Metode** *Waterfall*

Menurut Sukamto dan Shalahuddin (2016 : 28) Model air terjun (*waterfall*) adalah "Siklus hidup klasik (*classic life cycle*) atau model linier berurutan (*sequential linear*). Model air terjun berisi pendekatan siklus hidup aplikasi secara terurut (*sequential*) dimulai dari analisis (*analysis*), desain (*design*), implementasi pengkodean (*coding*), pengujian (*testing*), dan tahap pendukung (*support*)"

Berikut adalah gambar model air terjun menurut Sukamto dan Shalahuddin :

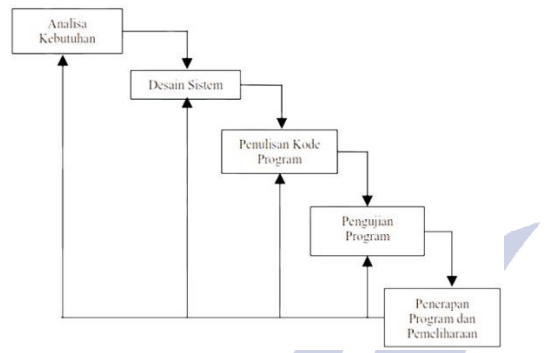

*Gambar 1. Ilustrasi Model Waterfall* Sumber : Sukamto dan Shalahuddin (2016:29)

Tahap pertama yang dilakukan pada metode ini adalah analisa kebutuhan sistem. Pengumpulan kebutuhan dilakukan dengan lengkap supaya dapat menyimpulkan kebutuhan perangkat lunak. Spesifikasi kebutuhan tersebut dibuat agar dapat diketahui dengan mudah kebutuhan pengguna.

Tahap kedua adalah desain sistem. Dalam tahap ini, dibuatlah perangkat lunak dengan struktur data, basis data, representasi antarmuka, arsitektur perangkat lunak, dan prosedur kode program sesuai dengan kebutuhan perangkat lunak yang telah disusun pada tahap pertama.

Tahap ketiga adalah pengimplementasian kode program. Desain sistem yang telah dirancang pada tahap kedua diterapkan ke dalam sebuah perangkat lunak. Hasil dari tahap ketiga ini adalah sebuah perangkat lunak yang sesuai dengan desain sistem.

Tahap keempat adalah pengujian program. Pengujian program ini ditekankan atau difokuskan dari segi fungsional program secara keseluruhkan. Hal ini berfungsi untuk meminimalisir *errors* dan memastikan bahwa *output* yang dihasilkan sesuai dengan kebutuhan. Pengujian Sistem Informasi Manajemen Laboratorium Komputer ini dilakukan dengan metode *blackbox testing. Blackbox testing* adalah pengujian yang lebih menekankan pada fungsionalitas yang ada di setiap fungsi dalam sistem.

Tahap terakhir menurut metode *Waterfall* ini adalah penerapan program dan pemeliharaan. Penerapan Sistem Informasi Manajemen Laboratorium Komputer berbasis *Website* menggunakan *Framework Laravel* ini diterapkan di SMP Negeri 4 Ponorogo. Pemeliharaan tetap dilakukan karena kemungkinan

bahwa *output* yang dihasilkan akan mengalami perubahan dapat terjadi. Perubahan tersebut harus dilakukan karena kesalahan yang muncul dan kebutuhan yang menyesuaikan pengguna. (Rosa A.S, 2016)

### **METODE PENELITIAN**

### **Analisa Sistem**

Pada tahap ini, dilakukan analisa terhadap sistem yang telah berjalan (sistem lama), kemudian dibuatkan sebuah sistem usulan (sistem baru) yang akan digunakan di Laboratorium Komputer SMP Negeri 4 Ponorogo.

Dari analisa yang telah dilakukan oleh penulis, sistem yang telah berjalan (sistem lama) di Laboratorium Komputer SMP Negeri 4 Ponorogo masih menerapkan metode *manual*. Karena itu, penulis membuat sistem usulan yang menggunakan *database*. Sistem usulan ini bertujuan untuk memudahkan siswa dan kepala laboratorium dalam melakukan inventaris barang, peminjaman barang, dan lain sebagainya.

Berikut merupakan alur sistem baru yang diusulkan dalam proses sistem informasi manajemen komputer di SMP Negeri 4 Ponorogo berbasis *website*:

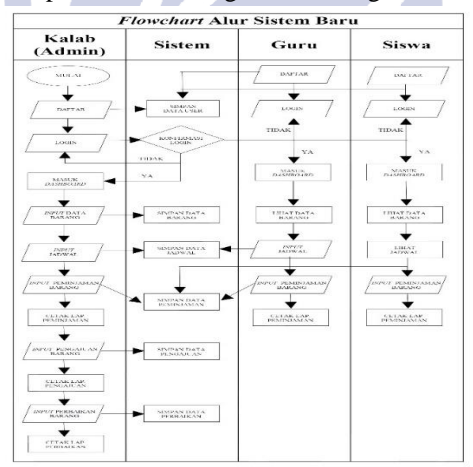

*Gambar 2. Ilustrasi Flowchart Sistem Usulan*

### **Desain Proses**

### **1. DFD (***Data Flow Diagram***)** *Level* **Konteks**

*Data Flow Diagram* Level Konteks atau *Data Flow Diagram* Level 0 merupakan diagram yang secara umum menjelaskan secara visual arus dari dokumen yang bertautan dengan sistem yang akan dirancang. DFD level konteks menjelaskan secara visual semua proses yang terdapat dalam sistem, serta menjelaskan secara visual hubungan antara sistem dan entitas eksternal (*external entity)*.

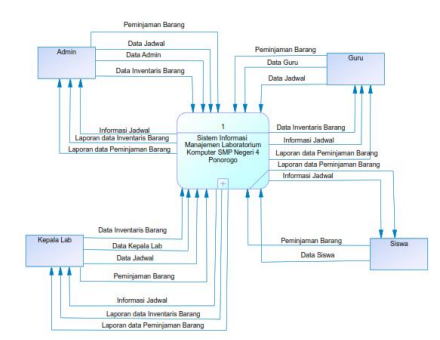

*Gambar 3. DFD Level Konteks*

Pada DFD level konteks sesuai dengan gambar diatas, terdapat aktivitas dari *admin,* guru, kepala laboratorium (kalab), dan siswa. Aktifitas *admin* pada sistem adalah *login*, meng*input* data inventaris barang, meng*input* jadwal penggunaan laboratorium, dan meng*input* data peminjaman barang. Selain itu, *admin*  dapat melihat laporan dari masing-masing inputan. Aktifitas kepala laboratorium (kalab) pada sistem pada dasarnya sama seperti aktifitas *admin*. Perbedaan dari aktifitas *admin* dan kepala laboratorium adalah cakupannya. *Admin* dapat melakukan aktifitas ke semua ruangan laboratorium. Sedangkan kepala laboratorium hanya dapat melakukan aktifitas sesuai sistem ke dalam ruangan yang dikepalai. Aktifitas guru pada sistem adalah *login*, meng*input* data peminjaman barang, dan meng*input* data jadwal penggunaan laboratorium. Selain itu, guru dapat melihat informasi jadwal penggunaan laboratorium dan melihat laporan barang yang dipinjam oleh guru. Aktifitas siswa pada sistem adalah *login* dan meng*input* data peminjaman barang. Selain itu, siswa dapat melihat informasi jadwal penggunaan laboratorium dan melihat laporan barang yang dipinjam oleh siswa.

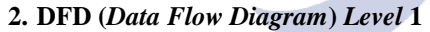

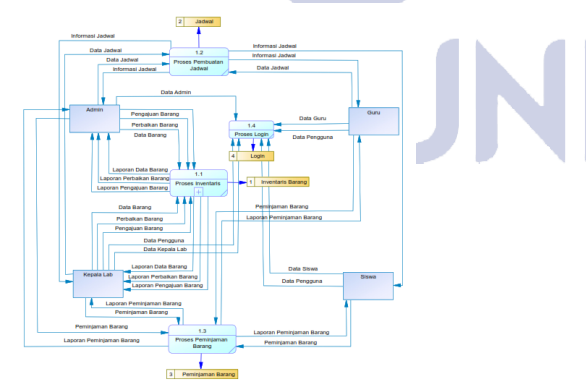

*Gambar 4. DFD Level 1*

Pada DFD level 1 yang terdapat pada gambar di atas, terdapat penjabaran yang lebih kompleks dan mendalam dari aktivitas *admin,* guru, kepala

laboratorium (kalab), dan siswa yang terjadi pada DFD level konteks. Di DFD level 1, terlihat *data store* yang ditandai dengan kotak warna kuning yang namanya sesuai dengan tabel yang ada pada CDM dan PDM.

Dalam DFD level 1 terdapat penjabaran mengenai aktivitas proses inventaris, proses penjadwalan, dan proses peminjaman barang.

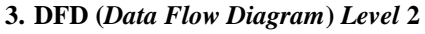

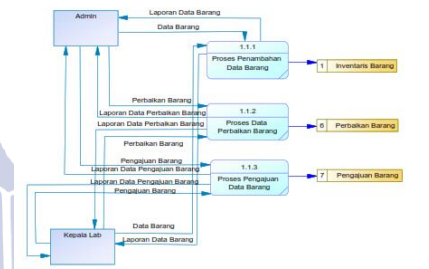

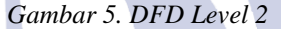

Pada DFD level 2 sesuai dengan gambar di atas, terdapat penjabaran yang lebih kompleks dan mendalam dari aktivitas *admin*, guru, kepala laboratorium (kalab), dan siswa yang terjadi pada DFD level 1. Pada DFD level 2 ini, terdapat penjabaran dari proses inventaris yang terjadi pada DFD level 1 dimana terdapat 3 *data store*, yakni Inventaris Barang, Pengajuan Barang, dan Perbaikan Barang, yang nantinya tersambung dengan CDM dan PDM. **4. CDM (***Conceptual Data Model***)**

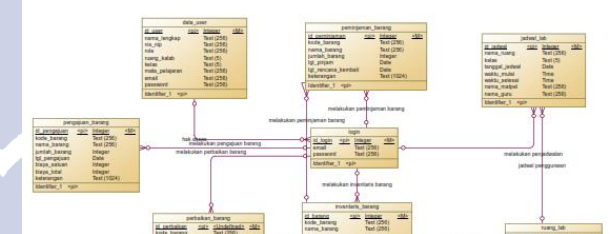

*Gambar 6. Conceptual Data Model (CDM)*

CDM atau *Conceptual Data Model* merupakan rancangan basis data yang memperlihatkan hubunganhubungan antar tabel. Pada gambar di atas, terdapat 8 entitas atau tabel antara lain *login*, data\_user, inventaris\_barang, peminjaman\_barang, pengajuan\_barang, perbaikan\_barang, jadwal\_lab, dan ruang\_lab. Entitas atau tabel-tabel tersebut telah di susun dengan efektif dan efisien sehingga bertujuan untuk mempermudah pengguna dalam pengaksesan. Selain itu, pengguna lebih mudah memperoleh informasi yang telah diberikan. Selain itu, entitasentitas tersebut memiliki hubungan (*relation*) sesuai dengan fungsi dalam sistem.

### **5. PDM (***Physical Data Model***)**

*Physical Data Model* (PDM) digunakan untuk menjelaskan secara visual dengan detil dan menyeluruh basis data secara fisik. *Physical Data Model* (PDM) dari Sistem Informasi Manajemen Laboratorium Komputer Sekolah tidak jauh berbeda dari *Conceptual Data Model* (CDM). Secara umum, hasil dari PDM lebih spesifik dari hasil CDM. Sebagai contoh lihat pada gambar 6 dibawah. pada tabel peminjaman\_barang, yang berhubungan dengan tabel *login* dan tabel inventaris\_barang. Tabel peminjaman\_barang mempunyai *primary key* "id" dan mempunyai *foreign key* id\_login dan id\_barang sebagai relasi antar tabel.

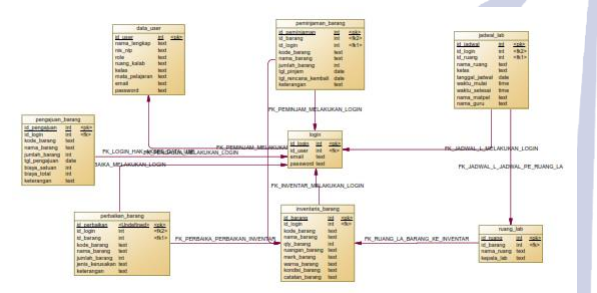

*Gambar 7. Physical Data Model (PDM)* **HASIL DAN PEMBAHASAN Kode Program**

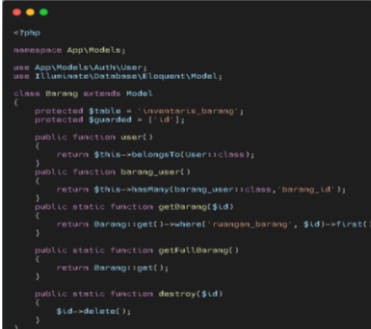

Pada kode program diatas, berisi *assignment* dari *field-field* yang akan digunakan untuk tabel 'inventaris\_barang'. Selain itu terdapat juga *function* ORM (*Object Relation Model*) yang berfungsi untuk merelasikan/menghubungkan model Barang dengan model user dengan relasi *one to many relations.* Selain itu, terdapat *function* getBarang yang berfungsi untuk mengambil data dari tabel 'inventaris\_barang' dengan syarat field 'ruangan\_barang' sama dengan 'id'. Terdapat pula *function* getFullBarang yang berfungsi untuk mengambil seluruh data dari tabel 'inventaris\_barang', serta terdapat pula *function* destroy yang berfungsi untuk menghapus barang dalam tabel.

### *Blackbox Testing*

Berikut adalah hasil uji menggunakan *blackbox testing*.

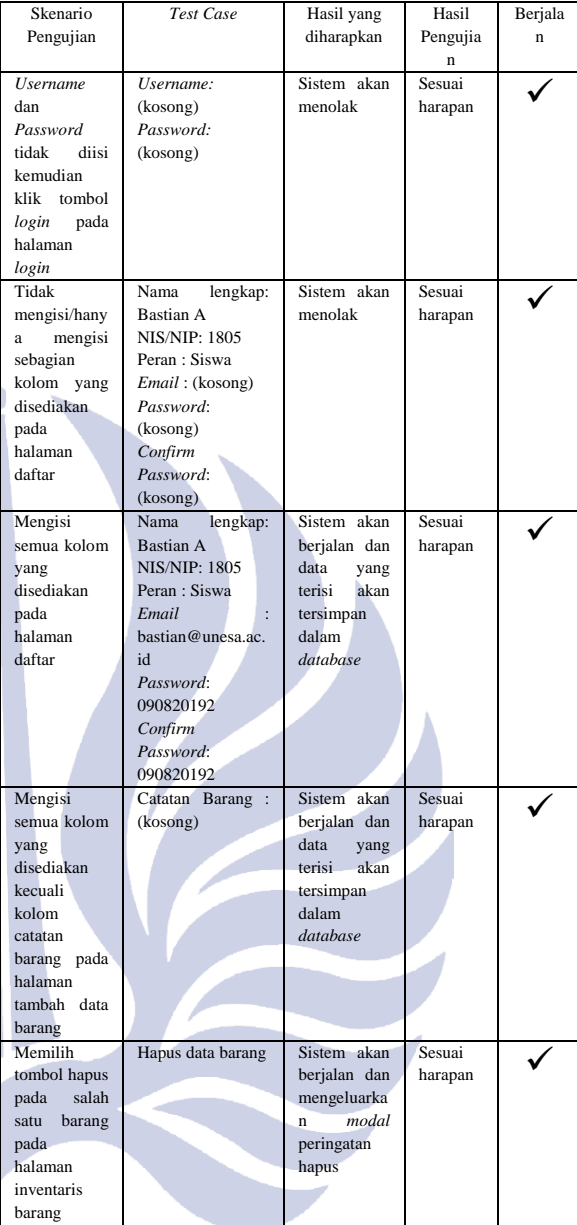

#### *Tabel 1. Hasil Uji Blackbox Testing*

## **Proses Halaman Masuk/***Login*

Gambar 8 menunjukkan tampilan halaman masuk/*login* sistem informasi manajemen laboratorium komputer sekolah. Dalam proses halaman masuk/*login*, seluruh *user* yang telah terdaftar dalam *database* dapat melakukan login melalui halaman ini. Proses halaman masuk/*login* ini merupakan tampilan awal dari sistem informasi manajemen laboratorium komputer sekolah.

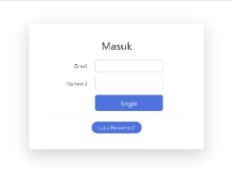

## *Gambar 8. Tampilan Halaman Login*

### **Proses Halaman Daftar/***Register*

Gambar 9 menunjukkan tampilan halaman daftar/*register* sistem informasi manajemen laboratorium komputer sekolah. Dalam proses halaman daftar/*register*, *user* dapat mendaftar dengan mengisi data dan peran (*role*) yang sesuai dengan kebutuhan. Hasil dari halaman daftar/*register* ini adalah *data* yang disimpan di *database*. Setelah halaman ini, *user* langsung *redirect* menuju halaman masuk/*login*.

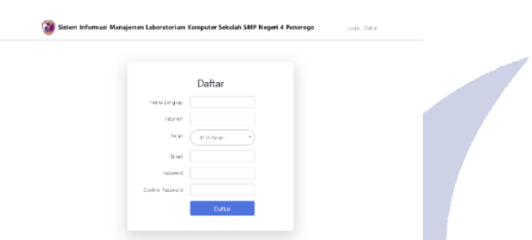

*Gambar 9. Tampilan Halaman Daftar/Register*

#### **Proses Dasbor (***Dashboard***)**

Gambar 10 menunjukkan tampilan halaman dasbor sistem informasi manajemen laboratorium komputer sekolah dengan peran/*role admin*. Dalam proses dasbor admin, terdapat menu untuk melakukan inventaris barang, perbaikan barang, pengajuan barang, peminjaman barang, jadwal, *profile*, dan setting *administrator* khusus untuk peran *admin*. Selain itu, terdapat jumlah data barang, data inventaris barang, dan data *users* yang masuk di dalam *database* secara keseluruhan.

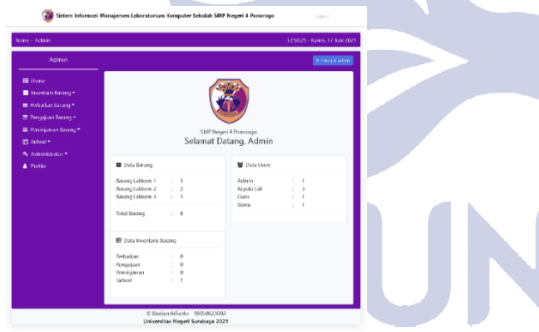

*Gambar 10. Tampilan Halaman Home/Dasbor Role Admin*

Gambar 11 menunjukkan tampilan halaman dasbor sistem informasi manajemen laboratorium komputer sekolah dengan peran/*role* kepala laboratorium. Dalam proses dasbor , terdapat menu untuk melakukan inventaris barang, perbaikan barang, pengajuan barang, peminjaman barang, jadwal, dan *profile.* Selain itu, terdapat jumlah data barang, data peminjaman, data pengajuan, data perbaikan, dan data

jadwal yang masuk di dalam *database* sesuai dengan ruang laboratorium yang dikepalai.

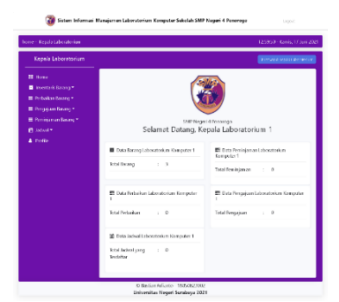

*Gambar 11. Tampilan Halaman Home/Dasbor Role Kepala Laboratorium*

Gambar 12 menunjukkan tampilan halaman dasbor sistem informasi manajemen laboratorium komputer sekolah dengan peran/*role* guru. Dalam proses dasbor , terdapat menu untuk melakukan peminjaman barang, jadwal, dan *profile.* Terdapat pula menu untuk melihat data barang secara keseluruhan. Selain itu, terdapat jumlah data jadwal yang dijadwalkan pada guru tersebut, dan terdapat jumlah data guru yang telah terdaftar dalam *database*.

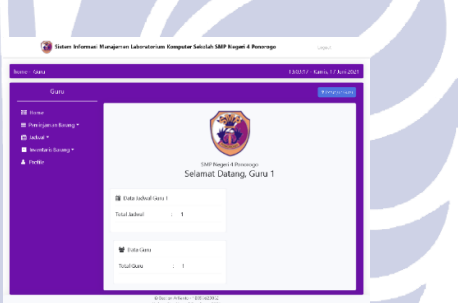

*Gambar 12. Tampilan Halaman Home/Dasbor Role Guru*

Gambar 13 menunjukkan tampilan halaman dasbor sistem informasi manajemen laboratorium komputer sekolah dengan peran/*role* siswa. Dalam proses dasbor , terdapat menu untuk melakukan peminjaman barang, jadwal, dan *profile.* Terdapat pula menu untuk melihat data barang secara keseluruhan. Selain itu, terdapat jumlah data jadwal yang dijadwalkan pada siswa sesuai dengan kelas yang telah dipilih, dan terdapat jumlah data siswa yang telah terdaftar dalam *database*.

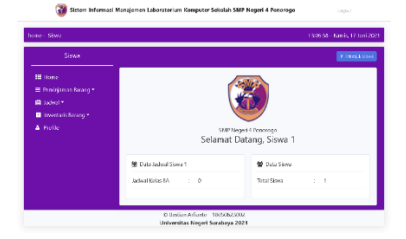

*Gambar 13. Tampilan Halaman Home/Dasbor Role Siswa*

## **Proses Inventaris Barang**

Gambar 14 menunjukkan tampilan halaman inventaris barang sistem informasi manajemen laboratorium komputer sekolah dengan peran/*role* admin. Dalam proses inventaris barang , terdapat data barang dan deskripsinya yang telah terdaftar dalam *database*. Kode barang disajikan dalam bentuk kode QR. Dalam peran admin, terdapat pula tombol untuk melakukan edit (*update*) data barang dan hapus (*delete*) data barang. Selain itu, terdapat tombol untuk melakukan tambah (*create*) data barang dan tombol untuk cetak (*print)* laporan data barang.

| Admin                                                               |                                  |                                         |                        |                                                     |                                |                                  |                               |                        | <b>E</b> ranga sisan |
|---------------------------------------------------------------------|----------------------------------|-----------------------------------------|------------------------|-----------------------------------------------------|--------------------------------|----------------------------------|-------------------------------|------------------------|----------------------|
| <b>BE</b> Home                                                      | Data Barang                      |                                         |                        |                                                     |                                |                                  |                               |                        |                      |
| <b>B</b> Insertick Brown <sup>®</sup><br><b>E Polyakan Second *</b> | $\sim$<br>Collegebran mattercher |                                         |                        | <b>B</b> Old Larry from<br><b>B</b> Service Service |                                |                                  |                               |                        |                      |
| <b>El Perissian faracci</b>                                         | Re. Kelefones                    | <b>Total Co</b><br><b>Bennie</b>        | $\sim$<br><b>Terms</b> | <b>Former</b><br><b>Bureau</b>                      | 2.11<br><b>Terms</b>           | <b>Visit and</b><br><b>Boxes</b> | <b>Fundal</b><br><b>Terms</b> | Talkford<br>firms      | <b>A</b>             |
| <b>III</b> Personance Lazar *<br>th was a<br>N. Administrator *     | 同类同                              | sen.<br><b>Publica</b><br><b>CASE A</b> | $\sim$                 | American<br>Service Will                            | Seate                          | <b>Market</b>                    | to:                           | August<br><b>Harry</b> | Ξ<br>$\overline{a}$  |
| 4 Perfile                                                           | E<br>Θ                           | <b>Headquare</b>                        | $\sim$                 | down to the t<br>Georgia Ann D                      | Sections Now                   |                                  | $\sim$                        | Foreign are            | 교                    |
|                                                                     | নেত<br>E<br>n                    | <b>Curry Inc.</b>                       | $\sim$                 | and return<br>times and                             | <b>County</b>                  | Dutch.                           | <b>Service</b>                | August 10<br>÷         | ÷<br>m               |
|                                                                     | 匵<br>同シ                          | USIANIST S                              |                        | empon<br>Service Service                            | <b>COMPANY</b>                 | Sec.                             | $\sim$                        | Art III<br>v.          | $\frac{1}{10}$       |
|                                                                     | চাধচ                             | <b>START BY</b>                         | $\rightarrow$          | <b>ASSESSED</b><br>Coran to 1                       | <b>STATE</b><br>$\overline{1}$ | <b>Margaret</b>                  | $\sim$                        | Arrest<br><b>Ball</b>  | ÷                    |

*Gambar 14. Tampilan Halaman Inventaris Barang*

## **Proses Tambah Data Barang**

Gambar 15 menunjukkan tampilan halaman tambah data barang sistem informasi manajemen laboratorium komputer sekolah dengan peran/*role* admin. Dalam proses tambah data barang , *user* dapat mengisi data barang sesuai dengan ketentuan dan deskripsi yang dibutuhkan. Hasil dari proses tambah data barang ini adalah data barang yang disimpan ke dalam *database*. Setelah halaman ini, *user* langsung *redirect* ke halaman inventaris barang dengan pemberitahuan bahwa data barang telah ditambahkan ke dalam *database*.

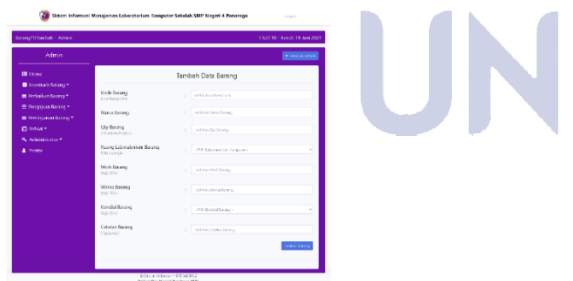

*Gambar 15. Tampilan Halaman Tambah Data Barang*

## **Proses Edit Data Barang**

Gambar 16 menunjukkan tampilan halaman edit data barang sistem informasi manajemen laboratorium komputer sekolah dengan peran/*role* admin. Dalam proses edit data barang , *user* dapat mengubah/*update* data barang sesuai dengan ketentuan dan deskripsi yang dibutuhkan. Hasil dari proses edit data barang ini adalah data barang yang dipilih diubah/ di *update* ke dalam *database*. Setelah halaman ini, *user*  langsung *redirect* ke halaman inventaris barang dengan pemberitahuan bahwa data barang telah diedit/di *update* ke dalam *database*.

| Admin                         |                                                      |                         | <b>WARRANTIN</b> |
|-------------------------------|------------------------------------------------------|-------------------------|------------------|
| <b>B</b> Sole                 |                                                      | Data Barang             |                  |
| <b>B</b> Hontart Stranger     |                                                      |                         |                  |
| <b>Reduksioner</b>            | <b>Kode Kennet</b><br><b>EDA Fascinal</b>            | <b>STATISTICS</b><br>v  |                  |
| <b>E hepaa kassy</b>          | Nero Broad                                           | C. Transferred          |                  |
| <b>In the defense former?</b> |                                                      |                         |                  |
| <b>In later's</b>             | ON BASIN<br>CONGRATIVE                               | $1 - 2$                 |                  |
| <b>K.</b> Administrator       |                                                      |                         |                  |
| A more                        | <b>Runs Libralizion Strate</b><br><b>EXISTENCIAL</b> | 1. According for run 3. | ×                |
|                               | McLiffound<br>VAL FOR                                | 1. Secretary            |                  |
|                               | We so Loom                                           |                         |                  |
|                               | Wall Frid                                            | $1 - k$                 |                  |
|                               | <b>Kendri Bronz</b><br>Wars King                     | $1 - 141$               | ×                |
|                               | <b>Catalon Terray</b><br>COMMUNITY                   | C. Hallmark             |                  |
|                               |                                                      |                         |                  |
|                               |                                                      |                         |                  |

*Gambar 16. Tampilan Halaman Tambah Data Barang*

#### **Proses Hapus Data Barang**

Gambar 17 menunjukkan tampilan halaman hapus data barang sistem informasi manajemen laboratorium komputer sekolah dengan peran/*role* admin. Dalam proses hapus data barang , *user* akan diberi *popup* untuk konfirmasi bahwa data barang yang dipilih akan dihapus. Dalam *popup*, terdapat penjelasan kode barang serta nama barang yang akan dihapus. Ketika dipilih, maka fungsi *delete* akan diterapkan pada data yang dipilih dan *user* akan *redirect* ke halaman inventaris dengan data yang telah di *update*.

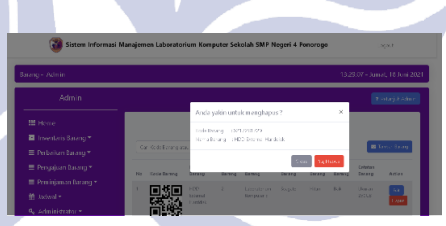

*Gambar 17. Tampilan Halaman Hapus Data Barang*

### **Proses Cetak Data Inventaris Barang**

Gambar 18 menunjukkan tampilan cetak data inventaris barang sistem informasi manajemen laboratorium komputer sekolah. Dalam proses cetak data barang , *user* akan ditampilkan lembar A4 dalam bentuk pdf berisi data laporan inventaris barang sesuai dengan data di *database* beserta kop surat, nomor surat, dan tanggal surat. Terdapat juga tempat untuk tanda tangan *user* dan kepala sekolah. *User* dapat mencetak langsung dan mengunduh (*download*) lembar laporan tersebut.

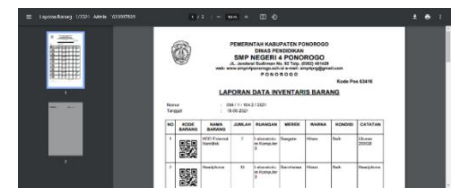

*Gambar 18. Tampilan Halaman Cetak Data Barang* **Proses Peminjaman Barang**

Gambar 19 menunjukkan tampilan halaman peminjaman barang sistem informasi manajemen laboratorium komputer sekolah dengan peran/*role* admin. Dalam proses perbaikan barang , terdapat data peminjaman barang dan deskripsinya yang telah terdaftar dalam *database*. Kode barang disajikan dalam bentuk kode QR. Terdapat pula tombol untuk hapus (*delete*) data peminjaman barang. Selain itu, terdapat tombol untuk melakukan tambah (*create*) data peminjaman barang dan tombol untuk cetak (*print)* laporan data peminjaman barang.

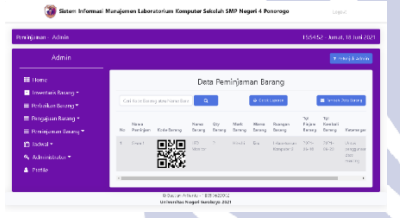

*Gambar 19. Tampilan Halaman Peminjaman Barang* **Proses Cetak Data Peminjaman Barang**

Gambar 20 menunjukkan tampilan cetak data peminjaman barang sistem informasi manajemen laboratorium komputer sekolah. Dalam proses cetak data peminjaman barang , *user* akan ditampilkan lembar A4 dalam bentuk pdf berisi laporan data peminjaman barang sesuai dengan data di *database* beserta kop surat, nomor surat, dan tanggal surat. Terdapat juga tempat untuk tanda tangan *user* dan kepala sekolah. *User* dapat mencetak langsung dan mengunduh (*download*) lembar laporan tersebut.

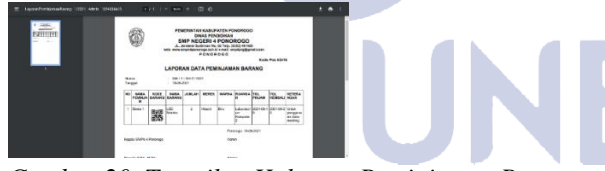

*Gambar 20. Tampilan Halaman Peminjaman Barang*

### **Proses Perbaikan Barang**

Gambar 21 menunjukkan tampilan halaman perbaikan barang sistem informasi manajemen laboratorium komputer sekolah dengan peran/*role* admin. Dalam proses perbaikan barang , terdapat data perbaikan barang dan deskripsinya yang telah terdaftar dalam *database*. Kode barang disajikan dalam bentuk kode QR. Terdapat pula tombol untuk hapus (*delete*) data perbaikan barang. Selain itu, terdapat tombol untuk melakukan tambah (*create*) data perbaikan

barang dan tombol untuk cetak (*print)* laporan data perbaikan barang.

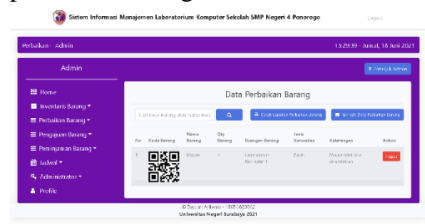

*Gambar 21. Tampilan Halaman Perbaikan Barang*

## **Proses Cetak Data Perbaikan Barang**

Gambar 22 menunjukkan tampilan cetak data perbaikan barang sistem informasi manajemen laboratorium komputer sekolah. Dalam proses cetak data perbaikan barang , *user* akan ditampilkan lembar A4 dalam bentuk pdf berisi laporan data perbaikan barang sesuai dengan data di *database* beserta kop surat, nomor surat, dan tanggal surat. Terdapat juga tempat untuk tanda tangan *user* dan kepala sekolah. *User* dapat mencetak langsung dan mengunduh (*download*) lembar laporan tersebut.

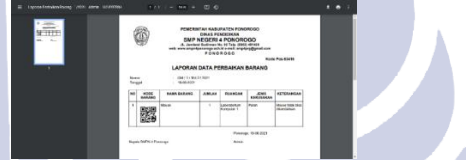

*Gambar 22. Tampilan Halaman Cetak Data Perbaikan Barang*

### **Proses Pengajuan Barang**

Gambar 23 menunjukkan tampilan halaman pengajuan barang sistem informasi manajemen laboratorium komputer sekolah dengan peran/*role* admin. Dalam proses pengajuan barang , terdapat data pengajuan barang dan deskripsinya yang telah terdaftar dalam *database*. Kode barang disajikan dalam bentuk kode QR. Dalam peran admin, terdapat pula tombol untuk melakukan edit (*update*) data barang dan hapus (*delete*) data pengajuan barang. Selain itu, terdapat tombol untuk melakukan tambah (*create*) data pengajuan barang dan tombol untuk cetak (*print)* laporan data pengajuan barang.

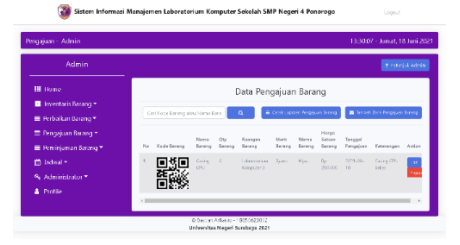

*Gambar 23. Tampilan Halaman Pengajuan Barang*

## **Proses Cetak Data Pengajuan Barang**

Gambar 24 menunjukkan tampilan cetak data pengajuan barang sistem informasi manajemen laboratorium komputer sekolah. Dalam proses cetak data pengajuan barang , *user* akan ditampilkan lembar A4 dalam bentuk pdf berisi laporan data pengajuan barang sesuai dengan data di *database* beserta kop surat, nomor surat, dan tanggal surat. Terdapat juga tempat untuk tanda tangan *user* dan kepala sekolah. *User* dapat mencetak langsung dan mengunduh (*download*) lembar laporan tersebut.

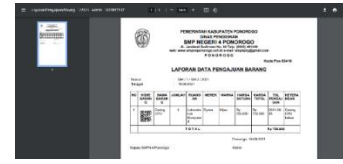

*Gambar 24. Tampilan Cetak Data Pengajuan Barang*

#### **Proses Data Jadwal**

Gambar 25 menunjukkan tampilan halaman data jadwal sistem informasi manajemen laboratorium komputer sekolah dengan peran/*role* admin. Dalam proses data jadwal , terdapat data jadwal dan deskripsinya yang telah terdaftar dalam *database*. Dalam peran admin, kalab, dan guru, terdapat pula tombol untuk melakukan edit (*update*) data barang dan hapus (*delete*) data pengajuan barang. Selain itu, terdapat tombol untuk melakukan tambah (*create*) data jadwal dan tombol untuk cetak (*print)* data jadwal.

| Admin                            |                                      |                                                              |                        |                        |                            |                                |                      |                        | 2 Fourth Americ |  |
|----------------------------------|--------------------------------------|--------------------------------------------------------------|------------------------|------------------------|----------------------------|--------------------------------|----------------------|------------------------|-----------------|--|
| ■ Home                           | Data Jackval Penggunaan Laboratorium |                                                              |                        |                        |                            |                                |                      |                        |                 |  |
| Inventoris Rational              |                                      |                                                              |                        |                        |                            |                                |                      |                        |                 |  |
| E Pertoikan Barang *             |                                      | <b>A financial</b><br>$\alpha$<br>Cellump Licensiden vac Ed. |                        |                        |                            |                                |                      | <b>M</b> Senior Senior |                 |  |
| The Persystem Record *           | Also                                 | <b>Literature Les</b><br>Executor                            | Raing<br><b>Marine</b> | To hope?<br>Pergginaan | Motor<br><b>Billy Back</b> | <b>STARS</b><br><b>Tubacci</b> | Nywon<br>Publication | Filmus<br>A.m.         | Arres           |  |
| <b>BE Permission on Daranger</b> |                                      | Libontarius                                                  | $\infty$               | $2021 - 01 - 15$       | 122800                     | 132800                         | $2.0 - 1.1$          | Cut-1                  |                 |  |
| m ladval *                       |                                      | Kennetz,                                                     |                        |                        |                            |                                | <b>Silveria</b>      |                        | 문               |  |
| % Administrator*                 |                                      |                                                              |                        |                        |                            |                                |                      |                        |                 |  |
| A. Profile                       |                                      |                                                              |                        |                        |                            |                                |                      |                        |                 |  |

*Gambar 25. Tampilan Data Jadwal*

## **Proses Cetak Data Jadwal**

Gambar 26 menunjukkan tampilan cetak data pengajuan barang sistem informasi manajemen laboratorium komputer sekolah. Dalam proses cetak data jadwal , *user* akan ditampilkan lembar A4 dalam bentuk pdf berisi laporan data jadwal sesuai dengan data di *database*. Dalam peran Laboratorium Komputer, terdapat juga tempat untuk tanda tangan *user* dan kepala sekolah. *User* dapat mencetak langsung dan mengunduh (*download*) lembar laporan tersebut.

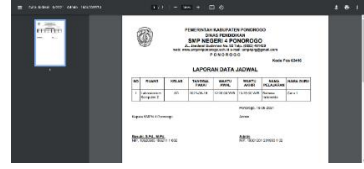

*Gambar 26. Tampilan Data Jadwal*

# **PENUTUP**

### **Simpulan**

Berdasarkan hasil rancangan yang dilakukan dari sistem informasi manajemen laboratorium komputer sekolah, penulis dapat menyimpulkan bahwa:

- 1. Sistem Informasi Manajemen Laboratorium Sekolah berbasis website dibuat menggunakan bahasa pemrograman PHP dan *Framework* Laravel. Sistem informasi ini menggunakan metode *Waterfall* sebagai metode pengembangan aplikasi.
- 2. Berdasarkan sistem informasi yang dibuat, sistem ini memiliki 4 peran (*role*) yaitu admin, kepala laboratorium, guru, dan siswa. Admin memegang kendali penuh pemanfaatan semua fitur yang terdapat pada sistem informasi ini. Kepala laboratorium memegang kendali data barang, pengajuan, perbaikan, dan jadwal sesuai dengan laboratorium yang dikepalai. Guru dapat meminjam barang, membuat jadwal dan melihat data inventaris. Siswa dapat meminjam barang, melihat jadwal dan data inventaris.

#### **Saran**

- 1. Sistem informasi ini perlu dikembangkan dan perlu ditambahkan beberapa fitur pendukung agar dapat digunakan oleh SMP Negeri 4 Ponorogo karena fitur-fitur yang dibuat masih sederhana.
- 2. Perancangan sistem informasi ini masih sederhana, sehingga diperlukan penelitian yang lebih lanjut supaya sistem informasi ini dapat berjalan dengan efisien dan baik.

## **DAFTAR PUSTAKA**

- (1) Rosyidi, Sholikhuddin. 2018. Sistem Informasi Aset Laboratorium Jurusan Teknik Informatika Universitas Negeri Surabaya. Surabaya : Unesa.
- (2) Apriana, Herri. 2019. Sistem Pengelolaan Informasi dan Manajemen Laboratorium Komputer Jurusan Teknik Elektro Politeknik Negeri Banjarmasin. Jambi : ELTI.
- (3) Armando, Jekko. 2020. Perancangan Sistem Informasi Laboratorium Fakultas Teknik Universitas Islam Kuntan Singingi. Kuantan Singingi: Jupersatek.
- (4) Sinaga, La Novendra Adisaputra. 2018. Pengembangan Sistem Informasi Laboratorium Komputer Berbasis Web (Studi Kasus

### Sistem Informasi Manajemen Laboratorium Komputer Sekolah Berbasis *Website*

Politeknik Bisnis Indonesia). Pematang Siantar: Tekinkom.

- (5) Tone. Kamaruddin. 2017. Sistem Pengelolaan Manajemen Laboratorium Komputer Jurusan Sistem Informasi UIN Alauddin Makassar. Makassar : Jurnal Instek.
- (6) Junaidi, J., Cholisoh, N., & Hasanah, N. (2018). [Test] Rancang Bangun Sistem Manajemen Aset IT untuk Pencatatan History Maintenance sebagai Pendukung Keputusan. Journal Sensi, 4(2), 220-231.
- (7) Ariska, J., & Jazman, M. (2016). Rancang Bangun Sistem Informasi Manajemen Aset Sekolah Menggunakan Teknik Labelling QR Code (Studi Kasus: MAN 2 Model Pekanbaru). *Jurnal Ilmiah Rekayasa dan Manajemen Sistem Informasi*, *2*(2), 127-136.
- (8) Setiawan, S., Prasetyo, C. P., & Safa'udin, M. (2021). Rancang Bangun Sistem Informasi Manajemen Laboratorium Komputer Berbasis Web. *JURNAL TECNOSCIENZA*, *5*(2), 197- 212.
- (9) Yudanto, A. L., Tolle, H., & Brata, A. H. (2017). Rancang Bangun Aplikasi Sistem Informasi Manajemen Laboratorium Biomedik Fakultas Kedokteran Universitas Brawijaya. *Jurnal Pengembangan Teknologi Informasi Dan Ilmu Komputer*, *1*(8), 628–634.
- (10) Zuhdi, M. I. H., Subiyanto, S., & Sukamta, S. (2017). Management information systems of laboratory using laravel framework: case study at electrical engineering of Universitas Negeri Semarang. *Jurnal Pendidikan Vokasi*, *7*(2), 158-167.
- (11) Putri, D. P. M., & Supriyono, H. (2019). Rancang Bangun Sistem Presensi Berbasis QR Code Menggunakan Framework Codeigniter (Studi Kasus Kehadiran Asisten Praktikum). *Jurnal insypro*, *4*(1), 1-9.
- (12) Khaira, U., Aryani, R., Utomo, P. E. P., & Weni, I. (2020). Rancang Bangun Sistem Informasi Manajemen Laboratorium Fakultas Sains dan Teknologi Universitas Jambi. *Senamika*, *1*(2), 47-61.